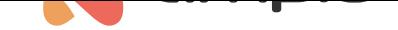

## Ustalanie harmonogramu czyszczenia basenu

Numer dokumentu: PO-089 Wersja: 1.0 Data publikacji: 15 lutego 2022

## **Wstęp**

Poniższy przykład pokazuje jak zautomatyzować czyszczenie basenu co tydzień w niedzielę o godzinie 9:00. Do wykonania tego zadania niezbędne są 2 moduły:

- M-RT-s (lub M-SERV-s z opcją zegara RTC)
- moduł sterujący wyjściem (np. M-SERV-s)

## **Konfiguracja**

W konfiguratorze Ampio z listy wybieramy moduł *M-SERV-s* i wchodzimy w *Konfigurator urządzenia*.

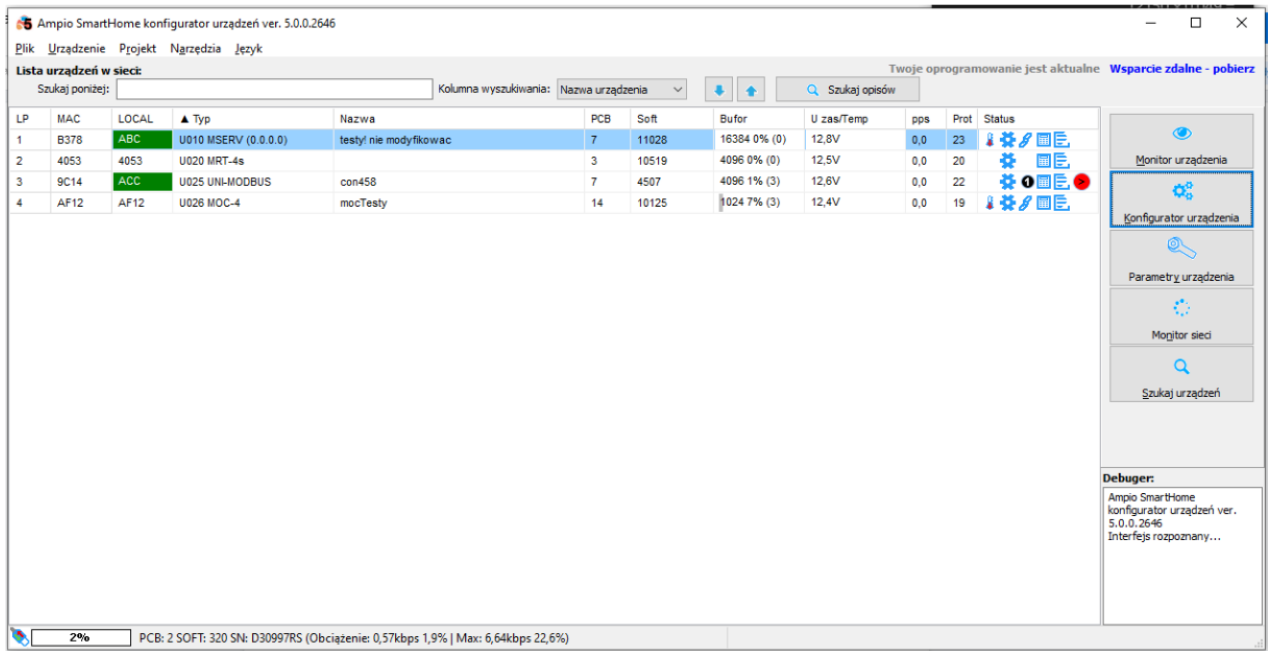

Z listy modułów wybieramy *M-RT-s* i tworzymy nowy warunek od urządzenia.

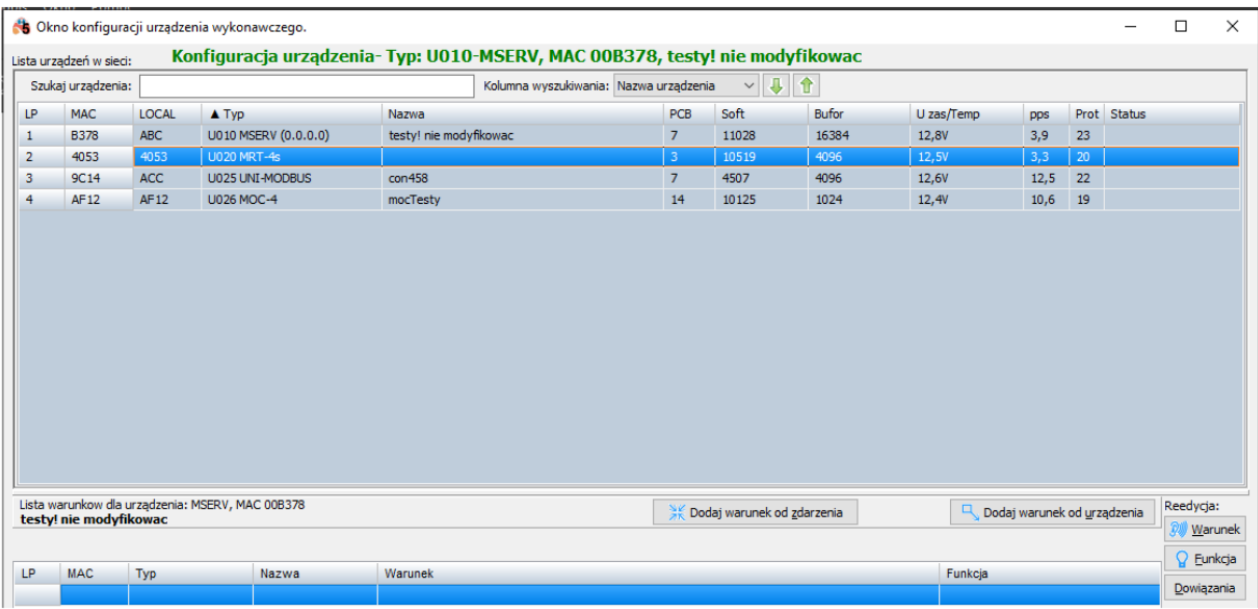

Przechodzimy do zakładki *Zegar*. Ustawiamy *Dzień tygodnia* na *Niedziela*, a *Godzina* na 9. Zatwierdzamy:

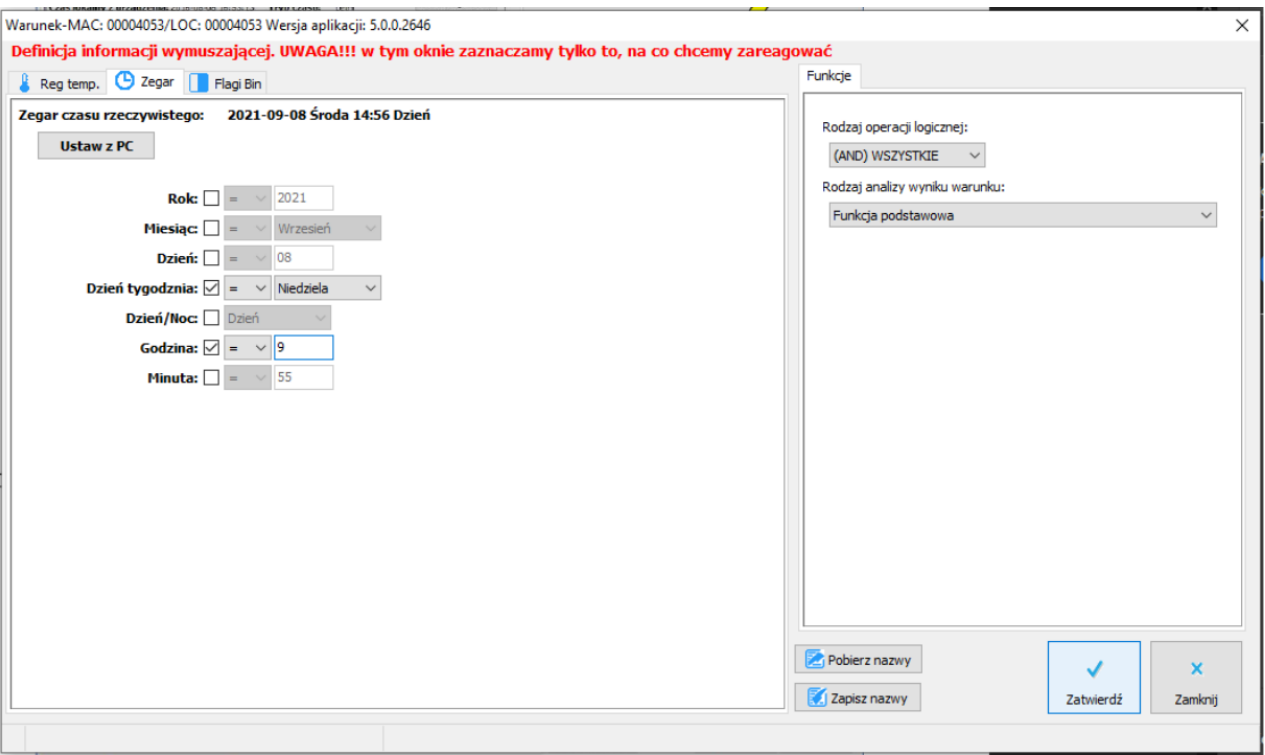

Wybieramy wyjście, pod które podpięta jest pompa do czyszczenia basenu. Z Funkcji wybieramy opcję *Podstawowa*, a Operacja *Włącz*. Zatwierdzamy:

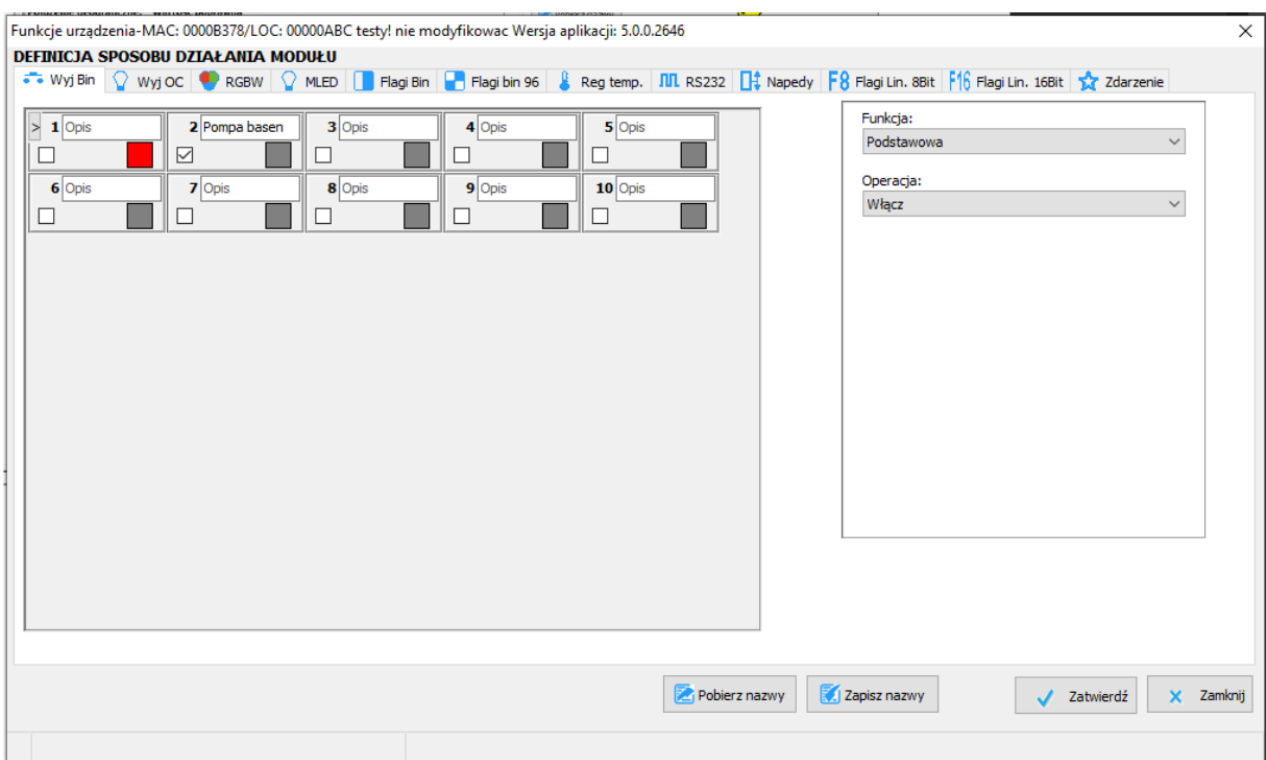

Koniecznie wysyłamy nową listę warunków do urządzenia. Od teraz czyszczenie basenu w niedzielę o 9 będzie inicjowało się automatycznie.